## $,$  tushu007.com

 $<<$  and the set of the set of the set of the set of the set of the set of the set of the set of the set of the set of the set of the set of the set of the set of the set of the set of the set of the set of the set of the

 $<<$   $>>$ 

- 13 ISBN 9787122147455
- 10 ISBN 7122147452

出版时间:2012-11

页数:385

字数:648000

extended by PDF and the PDF

http://www.tushu007.com

# $,$  tushu007.com

SINUMERIK

SINUMERIK840D/810Dpower line、802D  $sI \t302S \tC \tD$ 

# $,$  tushu007.com

### $<<$  and the set of the set of the set of the set of the set of the set of the set of the set of the set of the set of the set of the set of the set of the set of the set of the set of the set of the set of the set of the

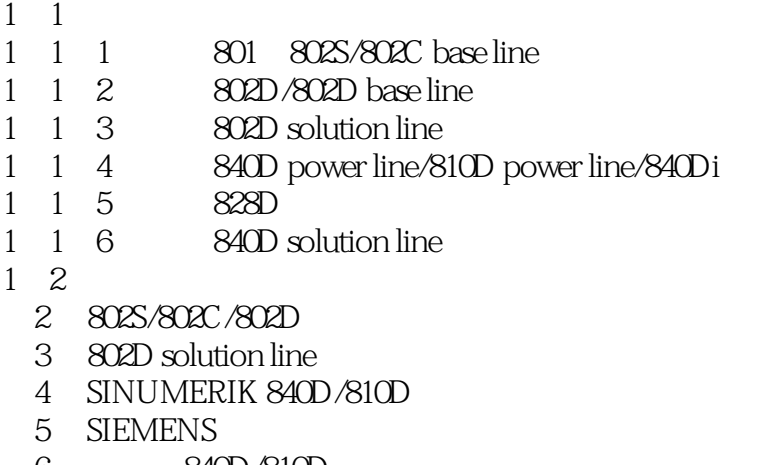

 $1$ 

- 8 840D/810D<br>7 840D/810D NC
- 7 840D/810D<br>8 840D/810D PLC
- 840D/810D PLC
- 9 840D/810D PLC<br>10
- $10$
- $11$

 $<<$  and the set of the set of the set of the set of the set of the set of the set of the set of the set of the set of the set of the set of the set of the set of the set of the set of the set of the set of the set of the

 $2 \times 24V$  DC  $24V$  DC OV"  $3 \t 24V$  DC  $4$ 5 DRIVE CLiQ 6 PROFIBUS (7) The state of the state of the SINUMERIK 802D solution line PCU210 PP72/48 8 PP72/48 "POWER" "EXCHANGE" PP72/48 **EXCHANGE** e where the contract the READY" where  $\mathbb{R}$  reading the  $\mathbb{R}$ " READY" "DC Link" "DC Link" "DCLink"  $24V$  DC 10 SINUMERIK 802D solution line  $PLC$ 11 SINUMERIK 802D solution line 可通过RCS 802工具或通过CF卡进行。 12 PLC 13 SINAMICS S120 (14)NC调试,包括设置轴/主轴机床数据、编码器设置、设定值、传动比、参考点设置、系统补  $15$  $16$  $17$ 18 19 3.4.2 TOOLBOX TOOLBOX TOOLBOX TOOLBOX PLC PLC RCS802 STARTUP TOOL。 TOOL BOX 1 "setup"  $\overline{2}$  $3$ 4<sup>"</sup> next" 5
RCS802 (6)单击下一步"next"直到RCS802安装结束,单击完成"finish"。 7) RCS802 <sup>e</sup> config Data 802D sl T M" ext " $\text{configData 802D sT/M"}$ 8 " config Data 802D sl T M" Subset Tool PLC 802"

### $<<$  and the set of the set of the set of the set of the set of the set of the set of the set of the set of the set of the set of the set of the set of the set of the set of the set of the set of the set of the set of the

;选择安装语言为"english",单击下一步"next"、选择安装路径、选择STEP7-Micro/WIN32的兼容 a " next" " Programming ToolPLC802" " finish"

- (9) "Programming Tool PLC 802" The Solution of PLC 802 Library" PLC 802 Library"
- " next" "PLC 802 Library"<br>10 " PLC 802 Library" PLC 802 Library"
- (10) "PLC 802 Library" The Start up tool for Drives" Start up tool for Drives"
- "English" "ext" HMI should be installed as Solution Line, "ext "English" "Ext" HMI should be in<br>"Start up tool for Drives" "finish" finish"
- 

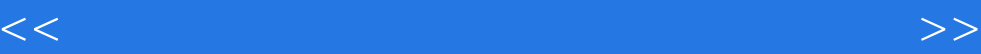

本站所提供下载的PDF图书仅提供预览和简介,请支持正版图书。

更多资源请访问:http://www.tushu007.com